## Division de la Formation des Personnels

DIFOR/11-518-11 du 31/01/2011

### **PROCEDURE INFORMATISEE DE DEMANDE DE REMBOURSEMENT DES FRAIS DE DEPLACEMENT CONCERNANT LA FORMATION**

Destinataires : Tous les personnels

Affaire suivie par : Mme BOILLON - Tel : 04 42 93 88 38

Dans le cadre de la modernisation de la gestion de la formation, une nouvelle version de GAÏA fait évoluer la procédure de demande de remboursement des frais de déplacement relatifs à la formation continue, en permettant à **tous les personnels de l'académie** de saisir directement ses états de frais via GAÏA Individuel.

Il convient de respecter scrupuleusement les informations ci-dessous :

- **pour toutes les actions du PAF 2009/2010**, c'est-à-dire pour les **déplacements antérieurs au 31 août 2010,** remplir le document "Etat de frais de déplacement" (annexe n°1) en un seul exemplaire et l'adresser à :

### Rectorat de l'Académie d'Aix-Marseille DIFOR Place Lucien Paye 13621 Aix-en-Provence cedex 01

- **à compter du PAF 2010/2011,** c'est-à-dire pour les **déplacements postérieurs au 1er septembre 2010** :

**- pour les formateurs hors académie et/ou hors éducation nationale :** procéder de la même manière que pour les déplacements antérieurs au 31 août 2010 (cf. ci-dessus)

### **- pour tous les personnels de l'académie, stagiaires et/ou formateurs: procéder à la saisie informatique via GAÏA entrée individuelle** (*<https://gaia.orion.education.fr/gaaix/centrale/centrale>*).

Cette application, dédiée à l'inscription aux diverses actions du PAF, au suivi des candidatures, des convocations etc.., intègre désormais un nouvel onglet permettant de saisir les états en remplacement des formulaires papiers.

Un document "pdf" sur le site académique, rubrique "votre formation" (entrée par "personnels de l'académie") détaille toute la procédure.

**ATTENTION :** certaines conditions doivent être remplies pour accéder aux sessions de formation suivies et demander le remboursement des frais dans GAÏA:

- l'ordre de mission doit exclusivement provenir de la DIFOR et être libellé au nom du demandeur
- le stagiaire doit avoir signé la liste d'émargement lors du stage, et cette liste doit avoir été retournée à la DIFOR
- les modalités portées sur la convocation doivent préciser l'ouverture du droit à remboursement (hors unités urbaines de transport)
- l'ordinateur sur lequel sont saisies les données doit être équipé du logiciel "Adobe Reader" afin de pouvoir éditer, en fin de saisie, le récapitulatif de l'état de frais

Ce récapitulatif est ensuite adressé à la DIFOR, accompagné des originaux des pièces justificatives éventuelles (billets de train, facture d'hôtel, etc..).

La DIFOR pourra être amenée à rejeter la demande si celle-ci n'est pas conforme aux indications portées sur la convocation (il faudra alors procéder aux modifications nécessaires) ou à modifier les montants selon le cadre règlementaire défini par le décret n°2006-781 du 3 juillet 2006 et la circulaire DAF-C1 n°2006-175 du 09 novembre 2006 (BO n°42 du 16/11/2006).

Une assistance technique et fonctionnelle est assurée par Madame Audrey BOILLON au 04 42 93 88 38.

*Signataire : Martine BURDIN, Secrétaire Générale de l'Académie d'Aix-Marseille*

**ACADEMIE D'AIX – MARSEILLE** 

Rectorat Place Lucien Paye 13621 Aix-en-Provence CEDEX 1

## **FRAIS DE DEPLACEMENT**

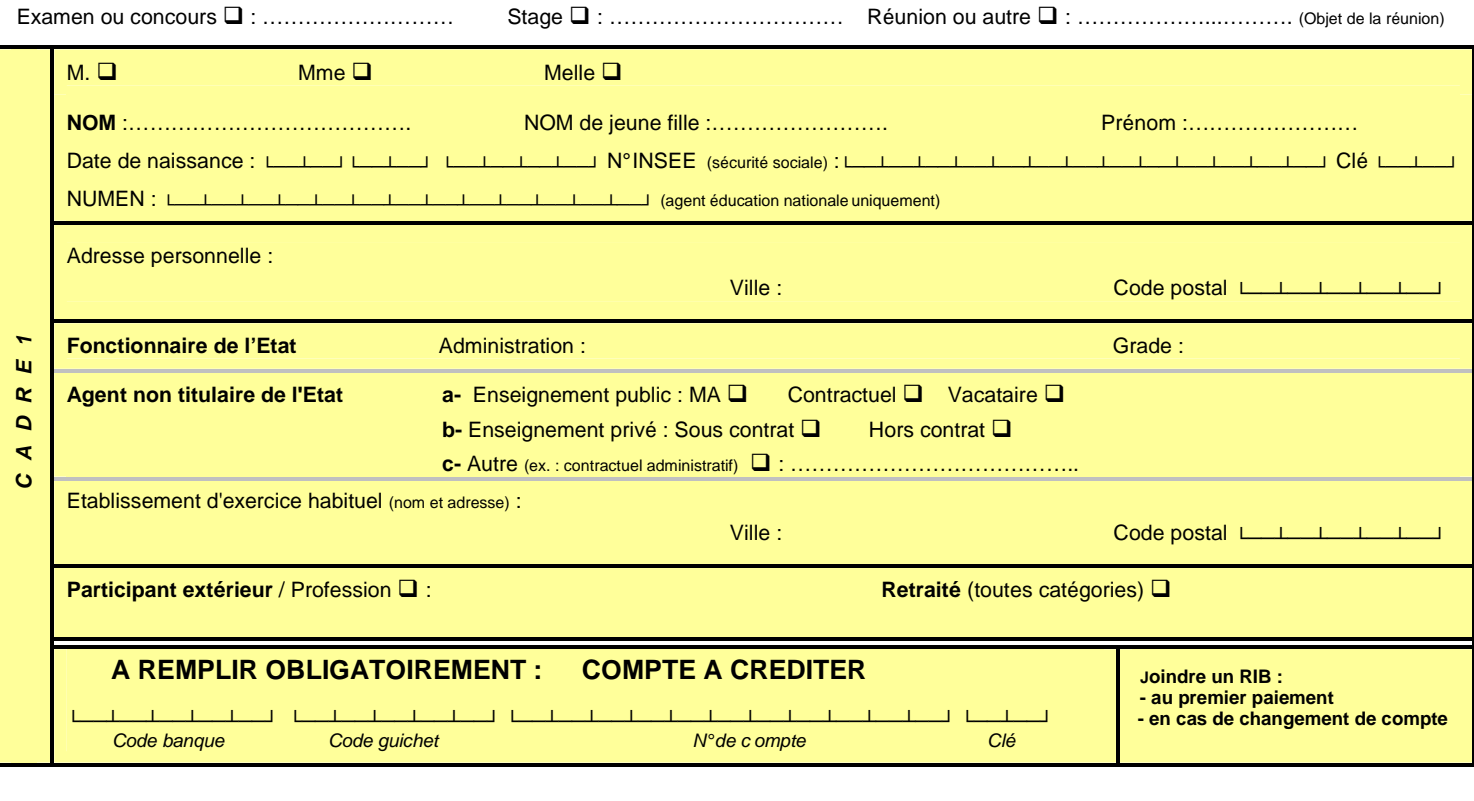

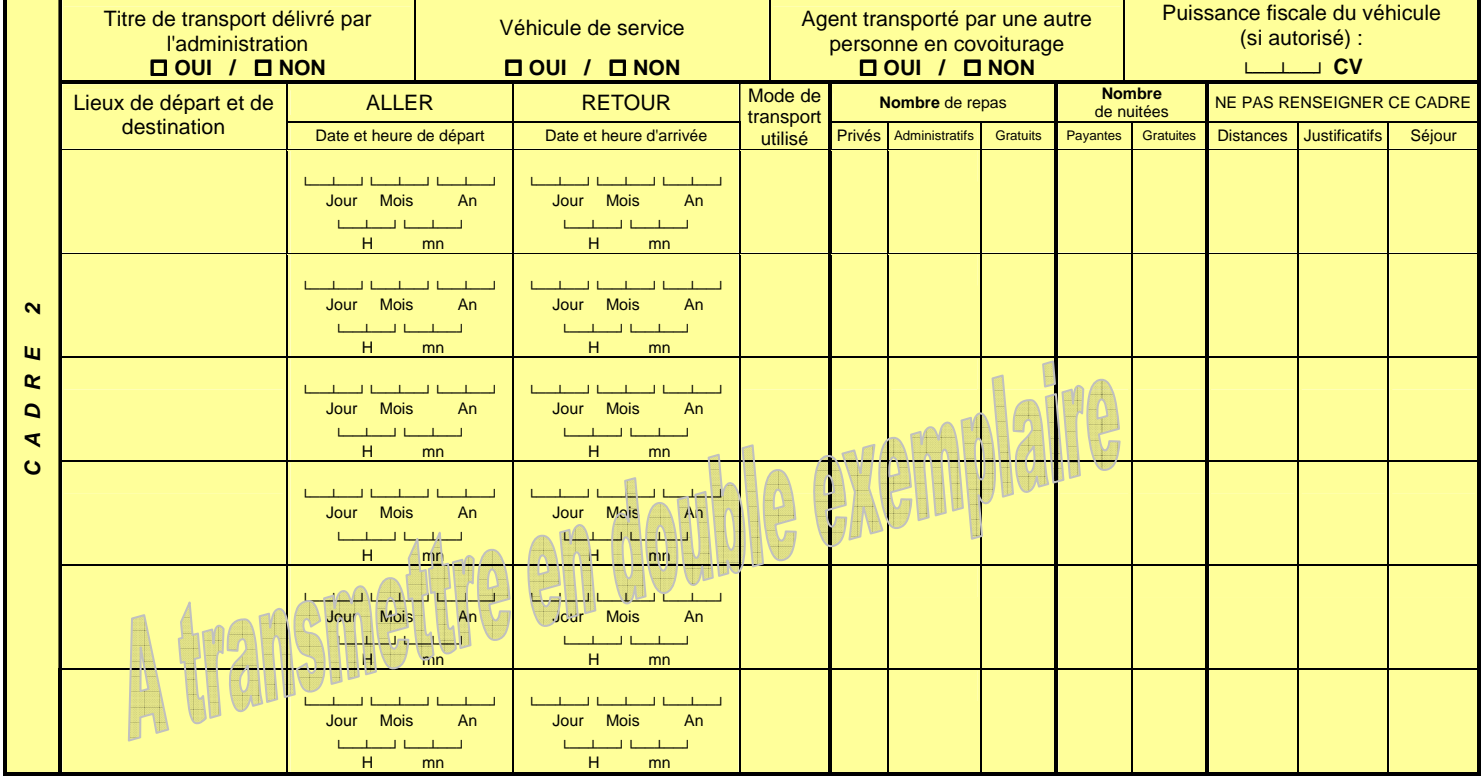

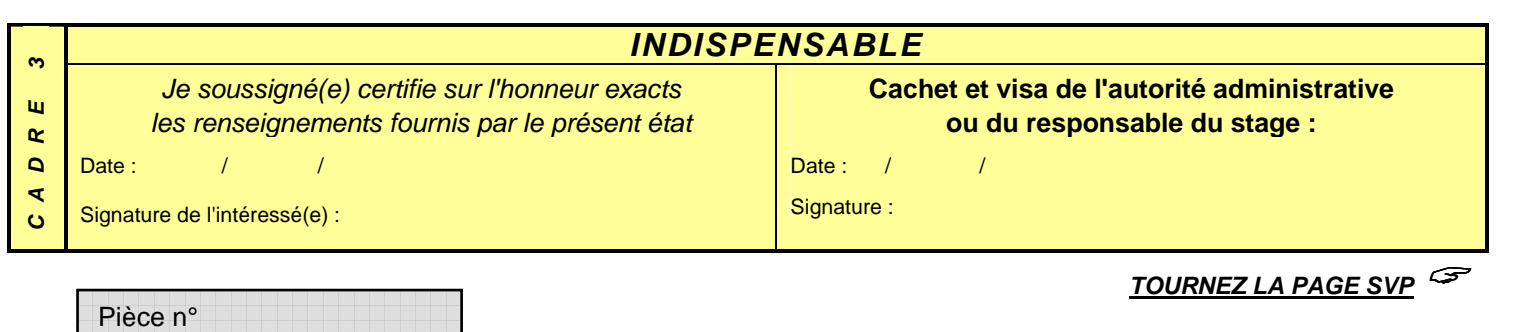

**Décret n° 2006-781 du 03 juillet 2006 Mise à** *Mise à jour : avril 2009 Mise à jour : avril 2009* 

## **Notice explicative**

à lire attentivement avant de remplir l'imprimé

### **Ce formulaire mis en ligne ne doit pas être modifié.**

- $\bullet$  Pour bénéficier d'un **remboursement**, le lieu du déplacement doit être situé **hors** de la résidence administrative et **hors** de la résidence familiale.
- $\bullet$  Etablir un état de frais pour chaque type de déplacement : examen, concours, stage, mission académique ou réunion :
	- examen : un état par type de diplôme ;
	- réunion : un état pour les réunions nationales à l'initiative du ministère ; un état pour les réunions académiques.
- $\bullet$ Ne pas porter 2 années différentes sur le même état.
- $\bullet$ Remplir très lisiblement les cadres 1, 2 et 3 du recto.
- $\bullet$ Ne pas remplir les zones grisées.
- $\bullet$  Dater, signer puis faire viser par :
	- l'autorité administrative (chef de centre ; président du jury ; supérieur hiérarchique) ;
	- le responsable du stage.

**L'état de frais de déplacement doit être impérativement renseigné en 2 exemplaires et transmis par la voie postale ou par courrier interne en même temps que les pièces justificatives énumérées ci-dessous.** 

## **JOINDRE OBLIGATOIREMENT A L'ETAT DE FRAIS**

### **LES PIECES JUSTIFICATIVES ORIGINALES SUIVANTES :**

- **Ordre de mission** ou **convocation** « valant ordre de mission ».
- **RIB** (pas de chèque annulé) en cas de premier paiement ou de changement de compte
- **Titre de transport** (SNCF 2<sup>ème</sup> classe) et autres pièces justificatives des frais annexes au transport (1)
- Justificatif des dépenses des nuitées éventuelles : **factures** d'hôtel (1)

(1) **IMPORTANT** : en l'absence de justificatifs, aucun remboursement ne sera effectué, aucun rappel ne sera fait.

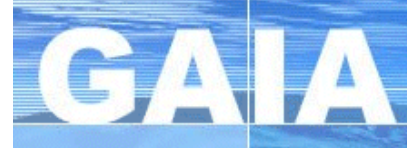

# **Gaia Individuel**

## **Déplacements temporaires De la formation** *Procédure synthétisée*

Bulletin académique n° 518 du 31 janvier 2011

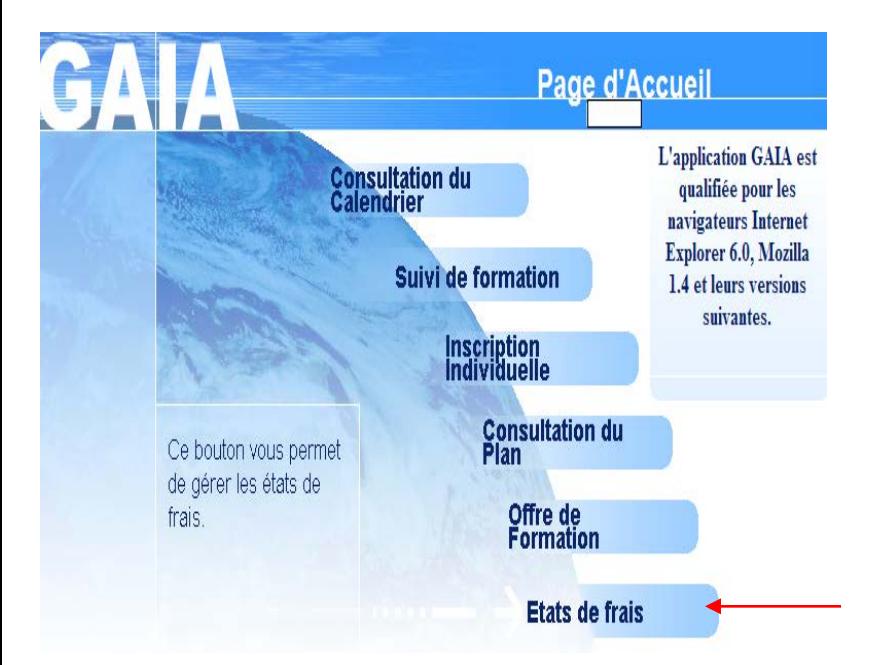

**2- Après son identification, le candidat sélectionne le dispositif en cliquant sur le libellé souligné du dispositif si celui-ci correspond à son choix ou clique sur autre choix afin de rechercher le dispositif**

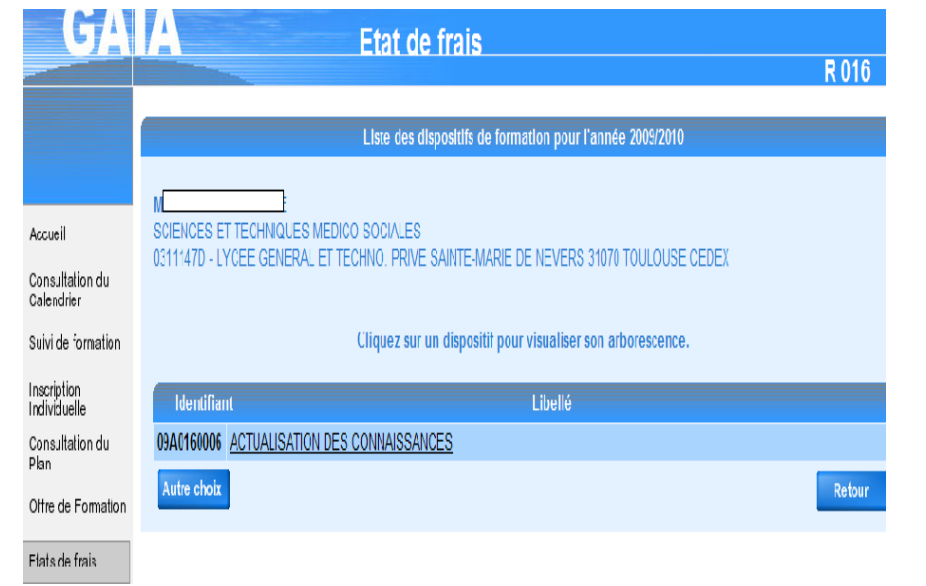

**1- Le stagiaire s'identifie par ses nom et date de naissance ou son Numen**

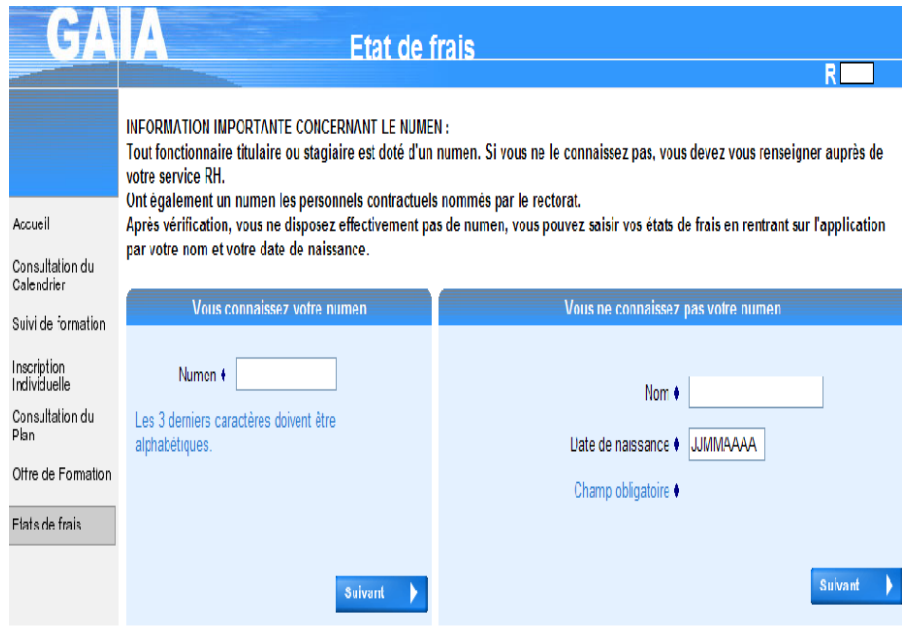

**3- L'arborescence du dispositif s'affiche permettant de choisir la session sur lequel l'état de frais sera saisi** 

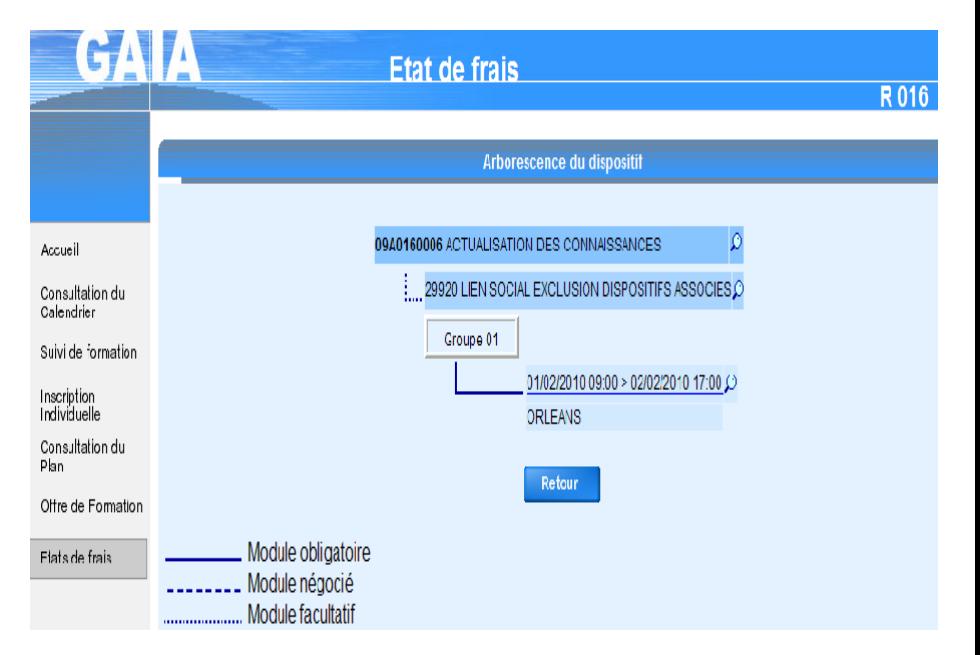

Bulletin académique n° 518 du 31 janvier 2011

## La Saisie de l'état de frais :

**4- Toutes les zones précédées d'un losange sont à saisir obligatoirement** *(la commune la moins éloignée du lieu du stage sera celle retenue)*

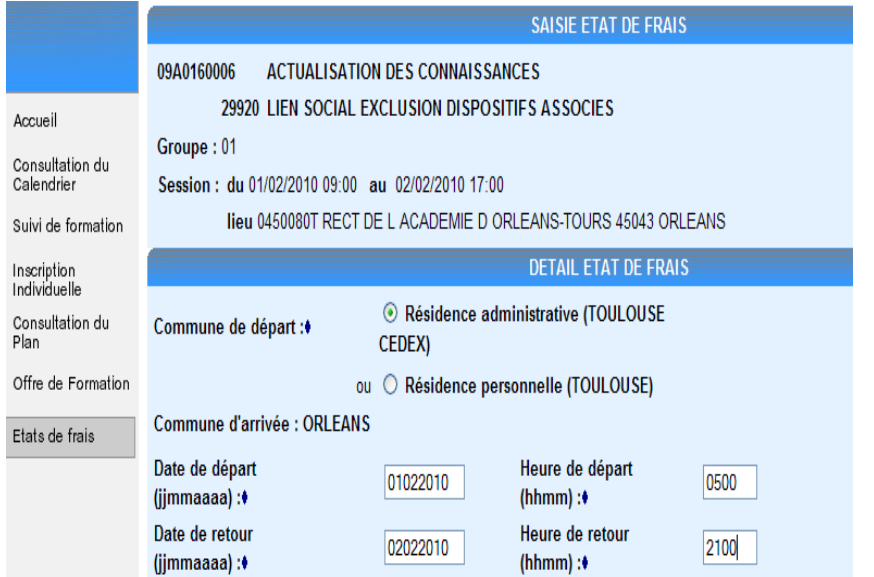

### **6- Saisir le nombre de repas**

*(en conformité avec les modalités définies sur votre convocation)*

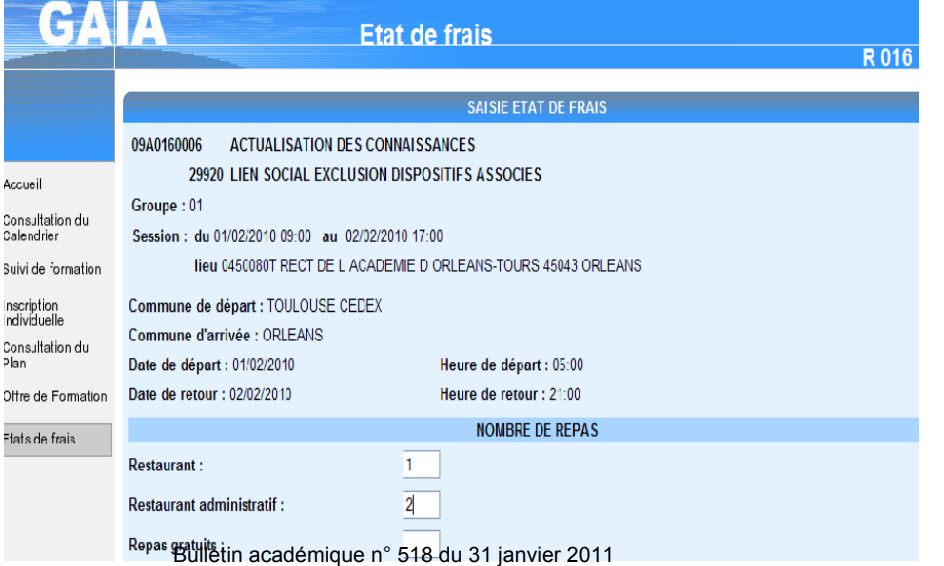

**5**- **Cocher ensuite les cases correspondant au paiement à effectuer en conformité avec les modalités de la convocation** Et ensuite cliquer sur suivant

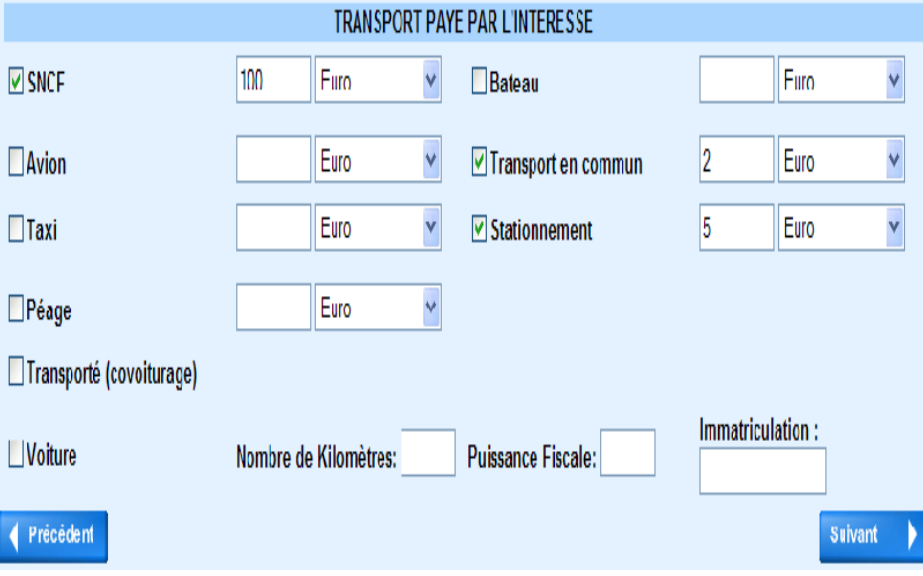

#### **7- Saisir le nombre correspondant aux nuitées** Puis valider

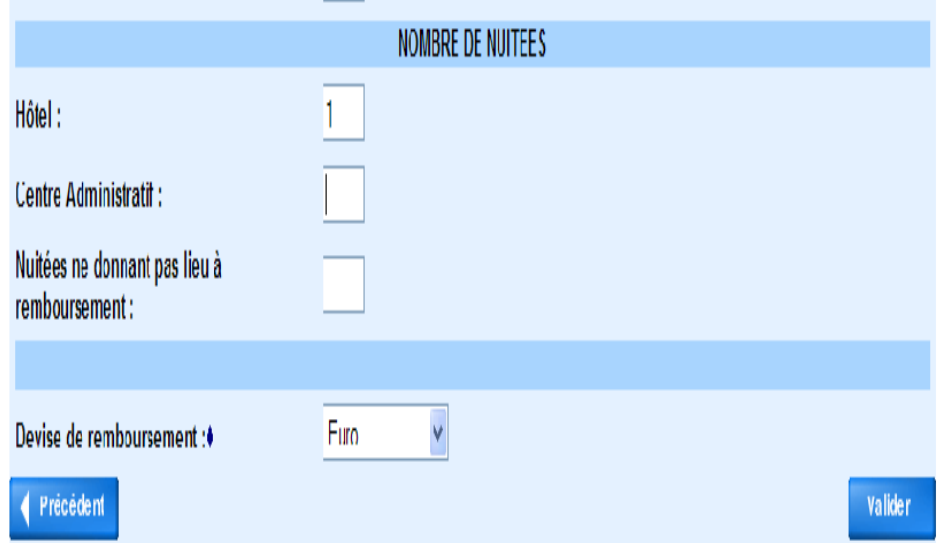

### **8- Un écran récapitulatif s'affiche sur lequel vous pourrez modifier ou supprimer 9- Après avoir cliqué sur valider, vous obtenez cet écran récapitulatif**

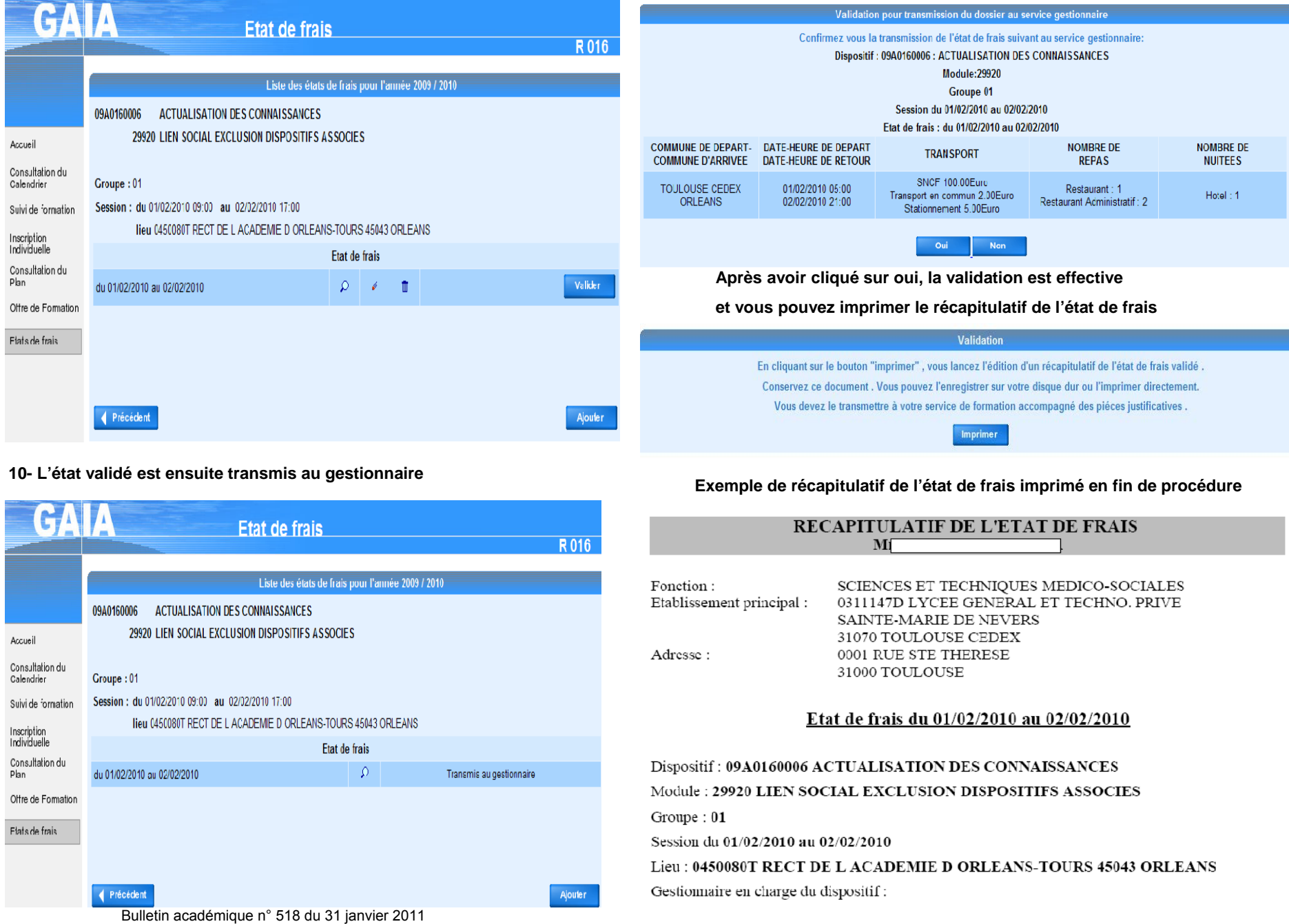

## Remboursement déplacement :

Commune de départ : TOULOUSE CEDEX (31070)

Commune d'arrivée : ORLEANS (45043)

Date et heure de départ : 01/02/2010 05:00

Date et heure de retour : 02/02/2010 21:00

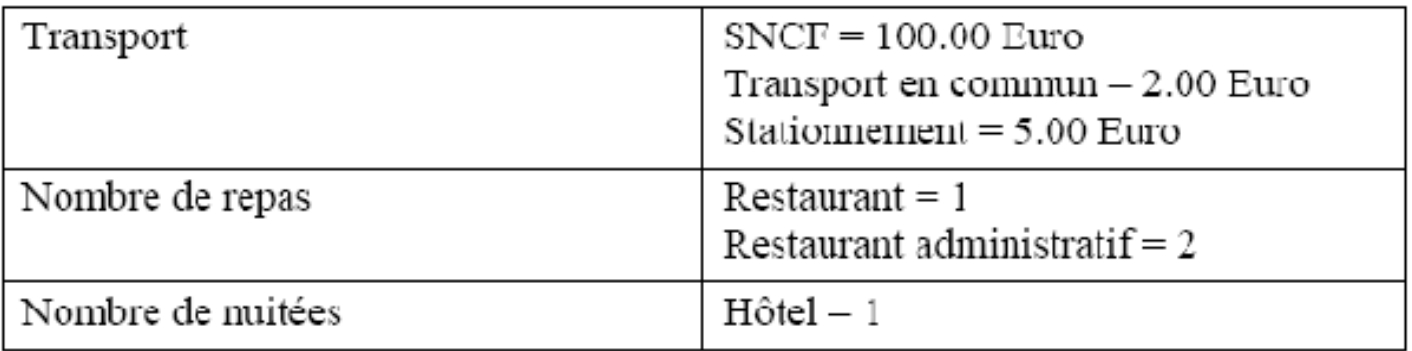

**Vous devez adresser cet état récapitulatif ainsi que toutes les pièces justificatives à la DIFOR**

Sans ces pièces, aucun remboursement ne sera possible.